# **Lista Para Eleição**

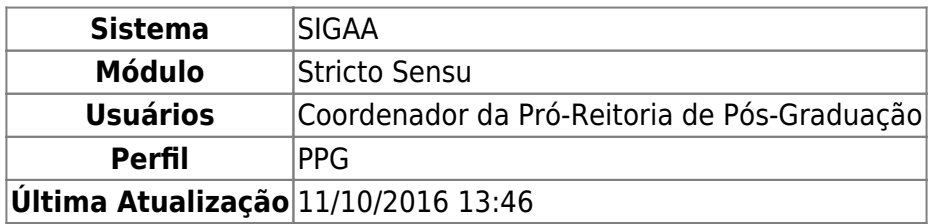

Esta funcionalidade permitirá aos Coordenadores do Stricto gerar um relatório com uma lista de todos os alunos de Pós-Graduação do seu departamento, bem como gerar um relatório para cada curso do programa.

Para realizar esta operação, o usuário deverá acessar o SIGAA → Módulos → Stricto Sensu → Relatórios e Consultas → Alunos → Lista para Eleição.

A seguinte tela será exibida:

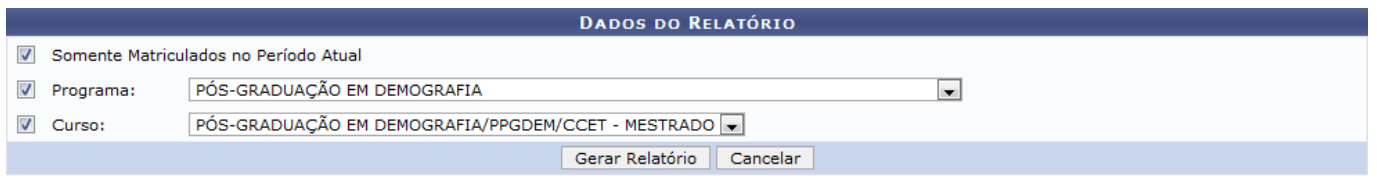

**Stricto Sensu** 

Caso desista da operação, clique em *Cancelar*. Uma janela será apresentada para confirmação.

Para voltar ao menu principal Stricto Sensu, clique no link Stricto Sensu

O usuário deverá selecionar o Programa e o Curso de pós-graduação dos discentes e optar por selecionar Somente Matriculados no Período Atual.

Para confirmar a operação, clique em *Gerar Relatório*.

Exemplificaremos selecionando a opção Somente Matriculados no Período Atual, o Programa PÓS-GRADUAÇÃO EM DEMOGRAFIA e o Curso PÓS-GRADUAÇÃO EM DEMOGRAFIA/PPGDEM/CCET - MESTRADO. Veja abaixo o relatório gerado:

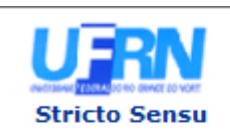

#### **UNIVERSIDADE FEDERAL DO RIO GRANDE DO NORTE** SISTEMA INTEGRADO DE GESTÃO DE ATIVIDADES ACADÊMICAS

EMITIDO EM 13/04/2012 11:36

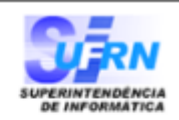

### LISTA DE ALUNO PARA ELEICÃO

## Programa: PPGDEM/CCET Curso: PÓS-GRADUAÇÃO EM DEMOGRAFIA - Presencial (MESTRADO) Município: NATAL - - MODALIDADE SEM HABILITAÇÃO Somente Matriculados no Período Atual? SIM **Discente Assinatura** 2011000000 - NOME DO DISCENTE 2011000000 - NOME DO DISCENTE 2011000000 - NOME DO DISCENTE 2011000000 - NOME DO DISCENTE 2011000000 - NOME DO DISCENTE 2011000000 - NOME DO DISCENTE 2011000000 - NOME DO DISCENTE 2011000000 - NOME DO DISCENTE 2011000000 - NOME DO DISCENTE Total: 9

#### **TOTAL DE ALUNOS: 9**

SIGAA | Superintendência de Informática - (84) 3215-3148 | Copyright @ **∢** Voltar ¢ Imprimir 2006-2012 - UFRN - sigaa.ufrn.br

Caso deseje retornar para a página anterior, clique em *Voltar*.

Clique no ícone Imprimir (Clique no ícone imprimir de , caso deseje imprimir o relatório.

## **Bom Trabalho!**

# **Manuais Relacionados**

[Lista de Alunos Reprovados](https://docs.info.ufrn.br/doku.php?id=suporte:manuais:sigaa:stricto_sensu:relatorios_e_consultas:alunos:lista_de_alunos_reprovados)

# [<< Voltar - Manuais do SIGAA](https://docs.info.ufrn.br/doku.php?id=suporte:manuais:sigaa:stricto_sensu:lista)

From: <https://docs.info.ufrn.br/>-

Permanent link: **[https://docs.info.ufrn.br/doku.php?id=suporte:manuais:sigaa:stricto\\_sensu:relatorios\\_e\\_consultas:alunos:lista\\_para\\_eleicao](https://docs.info.ufrn.br/doku.php?id=suporte:manuais:sigaa:stricto_sensu:relatorios_e_consultas:alunos:lista_para_eleicao)** Last update: **2016/10/11 13:46**

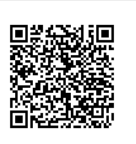